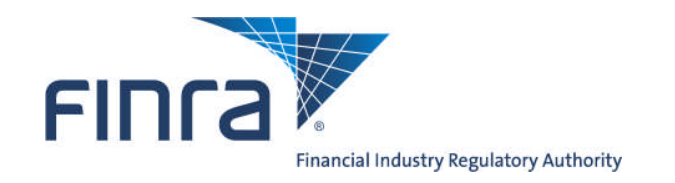

# **FINRA ADDS**® **FINRA Automated Data Delivery System**® **User Guide**

Version 2.0 Updated June 2013

# **Table of Contents**

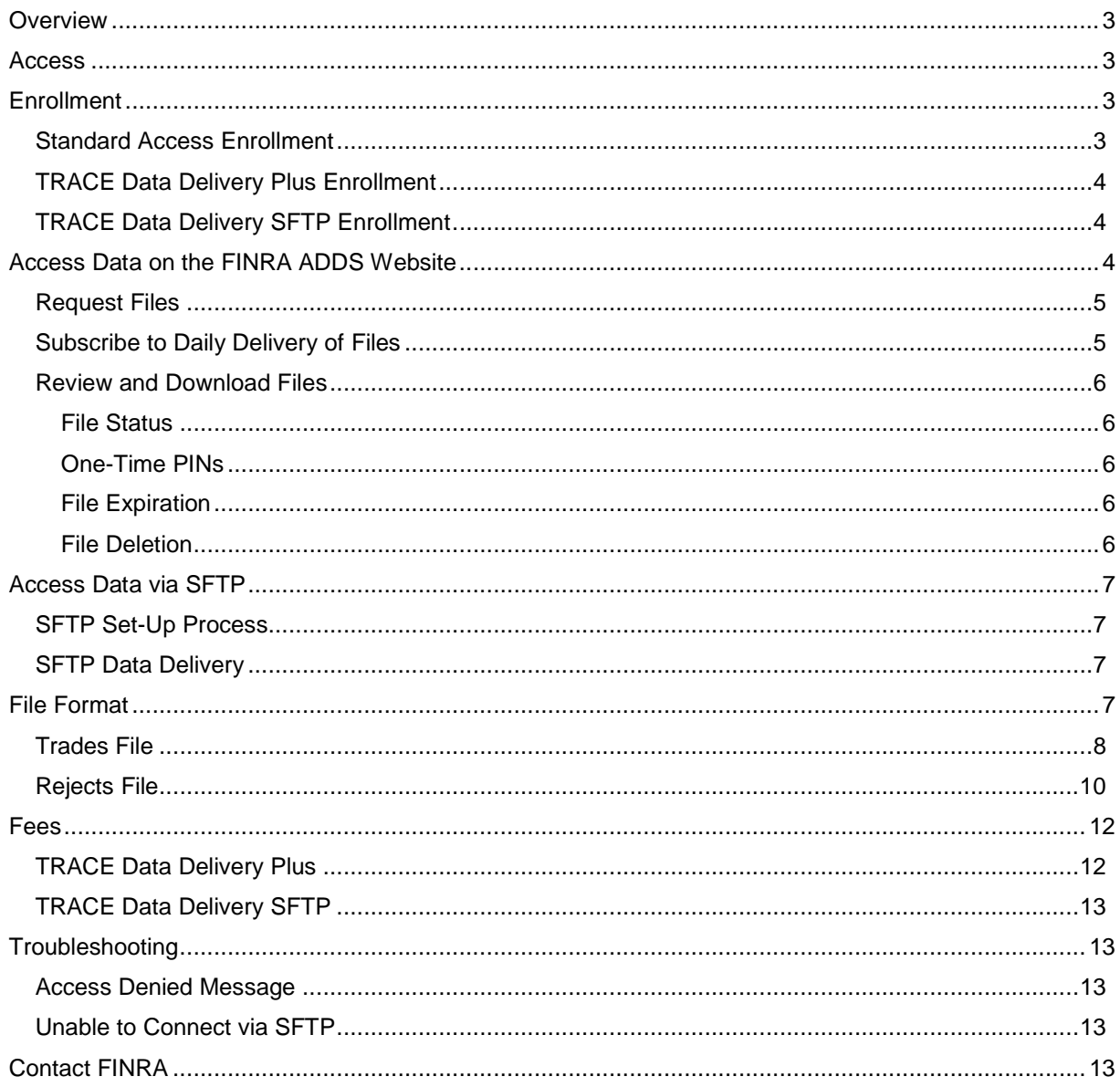

# **Overview**

FINRA's Automated Data Delivery Service (FINRA ADDS) is a secure website through which firms can request transaction data submitted via the TRACE® Reporting and Quotation Service platform. Firms may use the data to help monitor their trading and reporting activity and support compliance procedures.

# **Access**

FINRA ADDS offers several types of access:

- **Standard Access** allows users with the TRACE Trade Journals entitlement to request data files that include their transaction reports and rejects for a particular day, for up to a 30-day calendar period. There is no fee for Standard Access.
- **TRACE Data Delivery Plus** is an *optional, fee-based* service that provides greater access to the TRACE trade journal files. With TRACE Data Delivery Plus, a subscriber can request trade journal files containing transactions or rejects for dates prior to the most recent 30 calendar days. (Data is limited to dates within the past 24 months and submitted to the current TRACE platform. Legacy TRACE transactions are not available on FINRA ADDS.) Users with TRACE Data Delivery Plus access may also subscribe to automated daily delivery of their TRACE trade journals to the FINRA ADDS website, eliminating the need to submit daily requests.
- **TRACE Data Delivery SFTP** is an *optional, fee-based* service that allows firms to establish an automated interface to retrieve their data via Secure File Transfer Protocol (SFTP). On a daily basis, FINRA makes the prior day's transaction and reject files available for SFTP retrieval for all firms that subscribe to this service.

# **Enrollment**

# **Standard Access Enrollment**

Standard access to the FINRA ADDS website is available to firms for free. Firms gain access via the FINRA Entitlement Program.

To log into the FINRA ADDS website and download the most recent 30 days of TRACE data, you need the following:

- a FINRA Entitlement Program user ID and password,
- one or more TRACE MPID(s) (in the FINRA Information section of your user account in the FINRA Entitlement System), and
- access to the TRACE Trade Journals privilege (under FINRA Data Delivery in the FINRA Entitlement System).

Your firm's Super Account Administrator (SAA) can give you the TRACE Trade Journals privilege and access to your firm's MPID(s). Contact your firm's SAA for assistance. Once access is granted, log into FINRA ADDS to access your firm's TRACE data.

**To identify your firm's SAA**: log into the FINRA Firm Gateway, click on **My Account** and view the information on the **Applications & Administrators** tab or call the FINRA Gateway Call Center at (800) 321-6273.

## **TRACE Data Delivery Plus Enrollment**

TRACE Data Delivery Plus access provides users the ability to request and download transaction data for dates prior to the most recent 30 calendar days on demand, for any date within the prior two years (assuming the data was submitted to the current TRACE platform; legacy TRACE transactions are not available via FINRA ADDS). Users can also subscribe to have their daily data made available on the website each day automatically.

Enrollment in TRACE Data Delivery Plus is *optional*, and requires the firm to submit a FINRA ADDS Optional Services Request Form. A link to the form can be found at www.finra.org/datadelivery.

Note: Firms that enroll in TRACE Data Delivery Plus are assessed a monthly fee for each MPID enrolled in the service(s). FINRA will assess the fee in the firm's monthly TRACE bill. While TRACE Data Delivery Plus fees are assessed per MPID, rather than per user, fees are based on the number of "Plus" reports (transaction and/or reject files for dates older than the most recent 30 days) received by users at the firm during the month.

Fee information is available at www.finra.org/datadelivery/fees.

Upon receipt of the Request Form, FINRA will enroll the submitted MPID(s) in TRACE Data Delivery Plus and grant the firm's Super Account Administrator (SAA) administrator rights to the Data Delivery Plus entitlement privilege. The SAA may then give the Data Delivery Plus privilege to any users at the firm who need access to the data. Users with Data Delivery Plus access must also have at least one enrolled MPID on their accounts to use the service

## **TRACE Data Delivery SFTP Enrollment**

TRACE Data Delivery SFTP enables firms to establish an automated interface to retrieve their data via Secure File Transfer Protocol (SFTP).

Enrollment in TRACE Data Delivery SFTP is *optional*, and requires the firm to submit a FINRA ADDS Optional Services Request Form to establish a dedicated FTP user account. A link to the form can be found at www.finra.org/datadelivery. The FTP account will only be able to access data made available for SFTP access; the firm will not be able to use the FTP user's ID and password to log into https://datadelivery.finra.org. Since FTP users are intended for automated access, their passwords are not required to be reset every 120 days.

Note: Firms that enroll in TRACE Data Delivery SFTP will incur an initial set-up fee and a monthly fee for each MPID enrolled in the service. Fees will be assessed as part of the firm's monthly TRACE bill.

Fee information is available at www.finra.org/datadelivery/fees.

Upon receipt of the Request Form, FINRA will enroll the submitted MPID(s) in Data Delivery SFTP, create an FTP user account for the firm, and contact the submitter with the information regarding the new account. At that point, FINRA will be able to establish SFTP access for the firm. **Please see the Access Data via SFTP section below for more information on setting up your SFTP access.**

# **Access Data on the FINRA ADDS Website**

Users with the TRACE Trade Journals privilege can access transaction data for any date within the most recent 30 calendar days. Users with the TRACE Data Delivery Plus entitlement can access data older than the most recent 30 calendar days for any enrolled MPIDs on their account.

Note: If your firm has one or more MPIDs enrolled in TRACE Data Delivery Plus, you will be assessed a monthly fee per MPID based on the number of "Plus" reports (reports for dates older than the most recent 30 calendar days) the firm's users received for that MPID during the month.

### **Request Files**

To request trade data, log into FINRA ADDS and click the **New Request** button. A file request box will appear with the following fields:

- **Report Category**: TRACE is the only option that appears in this category at this time.
- **Firm ID**: You may request data for one or more of the MPIDs listed here. If your firm has enrolled one or more MPIDs in TRACE Data Delivery Plus, those MPIDs will be marked with an asterisk.
- **Request Type**: Choose Securitized Products, Corporate & Agency Debt, or both.
- **File Type**: Check the box to request a Trades file (accepted transactions), a Rejects file (transactions that the system rejected) or both. *Note: For the purposes of FINRA ADDS billing, each Plus file received is a billable report. For example, if on July 1st, you request Trades and Rejects files for Securitized Products and Corporate & Agency Debt for May 1st, the request will result in 4 billable reports – a Trades file for each request type and a Rejects file for each request type.*
- **Trade Report Start Date**: Provide a start date for your request. The date entered must be prior to the current date.
	- o If you do not have TRACE Data Delivery Plus access, your start date must be within the prior 30 calendar days.
	- o If you have TRACE Data Delivery Plus access, you may enter any date within the past 24 months. Note: the reporting of Corporate & Agency Debt transactions to the new platform began on February 6, 2012; Corporate and Agency transactions prior to that date are not available through FINRA ADDS.
- **Trade Report End Date:** Provide an end date for your request. The date entered must be prior to the current date. You may request up to 31 days of data at a time.

Click **Submit** to complete your request or **Cancel** to exit out of the file request box.

# **Subscribe to Daily Delivery of Files**

Users with the Data Delivery Plus privilege may subscribe to daily delivery of their files for any MPIDs their firm has enrolled in TRACE Data Delivery Plus. This eliminates the need for a user to request the prior day's data; instead, the data will be made available each day automatically.

To subscribe to daily delivery, log into FINRA ADDS and click the **Subscriptions** button.

Check the box(es) for the type(s) of files you want to have delivered to you on a daily basis, and click **Submit**. On the next business day, the file types will display automatically as soon as the data for the prior day is available.

A listing will display for each file type subscribed, whether or not the firm has data for that file type and date. For example, if you subscribe to daily delivery of your firm's reject files and you did not have any submissions rejected on the prior date, you will see the Reject file listing in your inbox, but the file status will be "Unavailable". Records will not be delivered for weekends or holidays.

Note: Generally, files will be generated early in the morning and you should see the records for the prior day's files by 8 a.m. On occasion, however, the Subscription delivery may be delayed. Please contact datadelivery@finra.org with any questions.

## **Review and Download Files**

When you request a file, your request will appear on the screen immediately. The default sort order of the results is by Request Date, descending. You can change the sort order of the results by clicking on the column header. If you have access to more than one MPID, you can also filter the results by MPID. Click the arrow to the right of the Firm ID header, mouse over the Filters option, and type the MPID you wish to view in the text box to see only files for that MPID.

#### **File Status**

The Status of your request will indicate whether or not the data is available or in processing. Possible statuses are:

- **Available** These files can be downloaded. Click the + sign on the far left of the row to expand it. Then, click the name of the file to open it. You may be prompted to enter a one-time PIN when you attempt to access your data. Please see **One-Time PINs** below for more information. Note: You may see more than one file name for a single listing. This occurs if there are too many transactions for the MPID, date and file type requested to be included in a single file.
- **Unavailable** This indicates that the system does not have any data for the MPID, file type or trade date provided. If you have questions, please send an email to datadelivery@finra.org. Note: You may also see this status when delivery of the prior day's data is delayed. In that case, the file status will change to Available once the data has been loaded.
- **Access Denied** If your access to an MPID has been removed, the status of that MPID's files will be Access Denied. If you have questions regarding why your access has been removed, please contact your firm's Super Account Administrator.

#### **One-Time PINs**

These files are protected by an extra layer of security provided through one-time PINs. If you do not have an active one-time PIN, a PIN will be automatically emailed to you when you attempt to download a file. The PIN will be valid for three days. Once you have entered an active PIN, you will be able to download your data until the PIN expires. When the PIN expires, you will receive a new PIN the next time you attempt to view a file.

If you cannot locate your PIN, click the **Generate a New PIN** button and one will be emailed to you. Generating a new PIN invalidates all PINs previously provided.

Note: You cannot use a one-time PIN generated by the FINRA ADDS website to access reports in the FINRA Report Center, or vice versa.

#### **File Expiration**

Files are available for 30 calendar days. If you require access to a particular file for more than 30 days, **you should save the file to your computer or network**. Otherwise, you will need to re-request the file, and if the file is for a date more than 30 days prior (i.e., a "Plus" file), your firm will be billed for the new request.

#### **File Deletion**

You may wish to delete files you have downloaded and/or Unavailable records, to make navigation of your inbox easier. You have the option to delete files at any time. Simply select the check box for the file and click the **Delete** button. Records that are not deleted will be automatically removed when they expire. Note: if you Delete and re-request a file, if the file is for a date more than 30 days prior, your firm will be billed for the second request.

# **Access Data via SFTP**

Firms that sign up for TRACE Data Delivery SFTP Access have a dedicated user account created specifically for SFTP access to the firm's TRACE Trade Journal data. That account will be able to log in programmatically to retrieve the firm's data.

# **SFTP Set-Up Process**

To set up your firm to retrieve data via SFTP, you will need to follow these steps:

- 1. Submit the FINRA ADDS Optional Services Request Form to request a dedicated FTP user account.
- 2. Send your firm's Gateway IP address to datadelivery@finra.org so that FINRA can associate your firm with our firewall. **This should be your firm's externally visible IP.** FINRA will then set up your firm's SFTP account for access and notify you when that process is complete. *Note: this process will take several days at minimum, and may take longer if there are issues with the IP address provided.*
- 3. Change the temporary password provided by the Entitlement Group and choose a permanent password. FTP users should log into: https://accountmgmt.finra.org/myews/ to update their passwords (this cannot be done via the FINRA SFTP site). Since FTP users are intended for automated access, passwords are not required to be reset every 120 days. Once the user has updated his/her password, he/she will see an Access Denied page. At that point, the browser can be closed.
- 4. Once FINRA contacts you to confirm that your IP address has been associated with the FINRA firewall, you may connect to filetransfer.finra.org via SFTP.
- 5. Navigate to the TradeJournals/Out folder to retrieve your files. One-Time PINs are not required for SFTP access.

SFTP users will not have access to the FINRA ADDS website. If you wish to access https://datadelivery.finra.org, your Super Account Administrator may give your non-SFTP user the TRACE Trade Journals privilege.

Questions regarding the SFTP set-up process may be directed to datadelivery@finra.org

#### **SFTP Data Delivery**

Files will be delivered to your firm's folder daily for each MPID you have enrolled in TRACE Data Delivery SFTP service. FINRA will deliver both the Trades and Rejects files for both Securitized Products and Corporate & Agency Debt transactions for every date on which the enrolled MPID(s) have data. If your firm has no transactions or rejects of either type for a date, you will not receive any files for that date.

# **File Format**

Trade journal files are made available in .zip format. The data contained therein is provided in comma separated value (CSV) files. Many systems allow users to open .zip files without requiring any additional software. Simply double-click the zip file to extract your data file.

If your system does not permit you to open a .zip file, you may need to download a compression program (such as WinZip, available free of charge).

If your firm blocks access to .zip files, you can save your Trade Journal data files with a different extension to access them. Contact your firm's technology support for assistance.

If you have a large number of transactions for a particular date, the system may need to separate your request into several files. When you click the + sign to expand the row for the date you requested data, all files for that particular request will be listed.

# **Trades File**

The **Trades** file contains all transaction reports for the date requested where the selected MPID was present in any of the following fields:

- Reporting Party (RPID)
- Reporting Party Give Up (RPGU)
- Contra Party (CPID)
- Contra Party Give Up (CPGU)

The Trades files contain new transactions, correction submissions, cancelations and reversals. The last row in the file will contain a count of the number of trade records included in the file. The following fields are provided in the file:

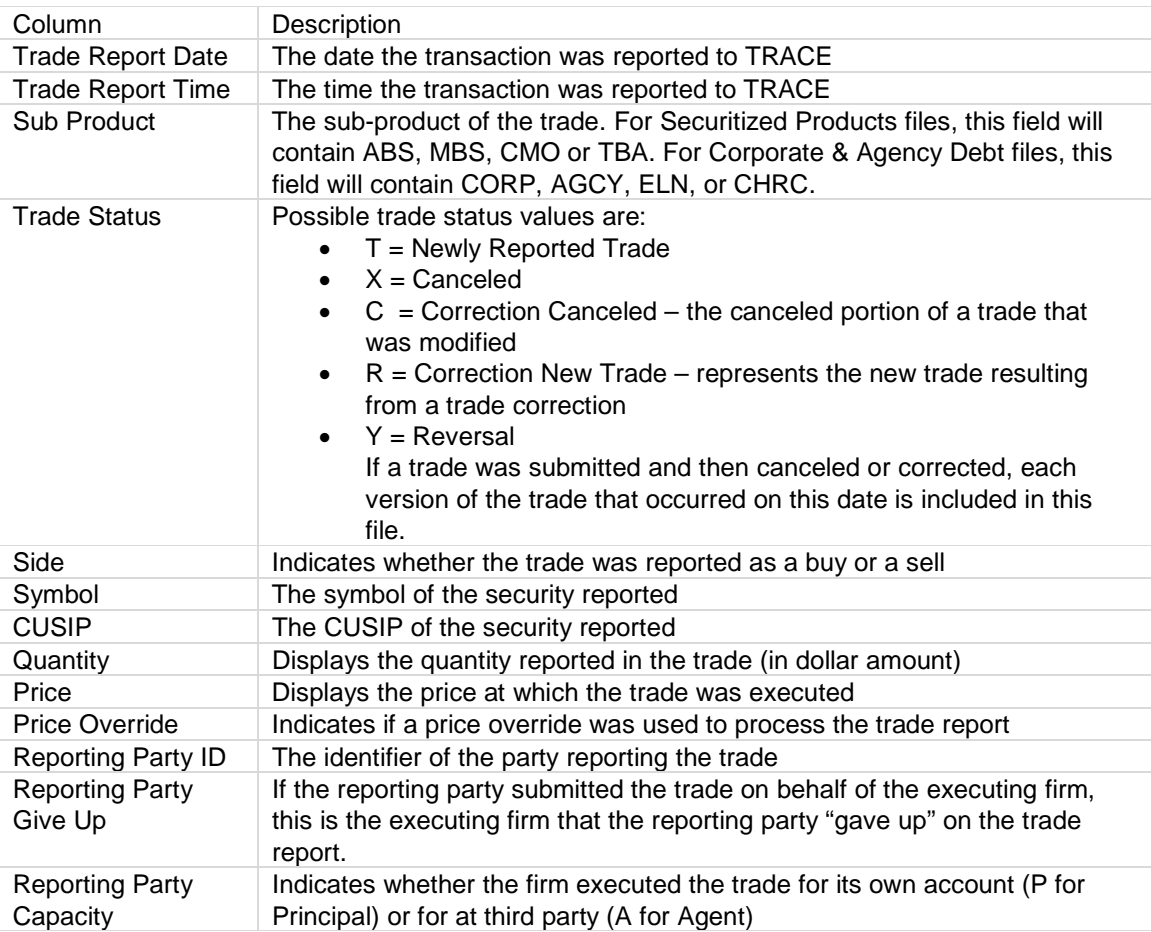

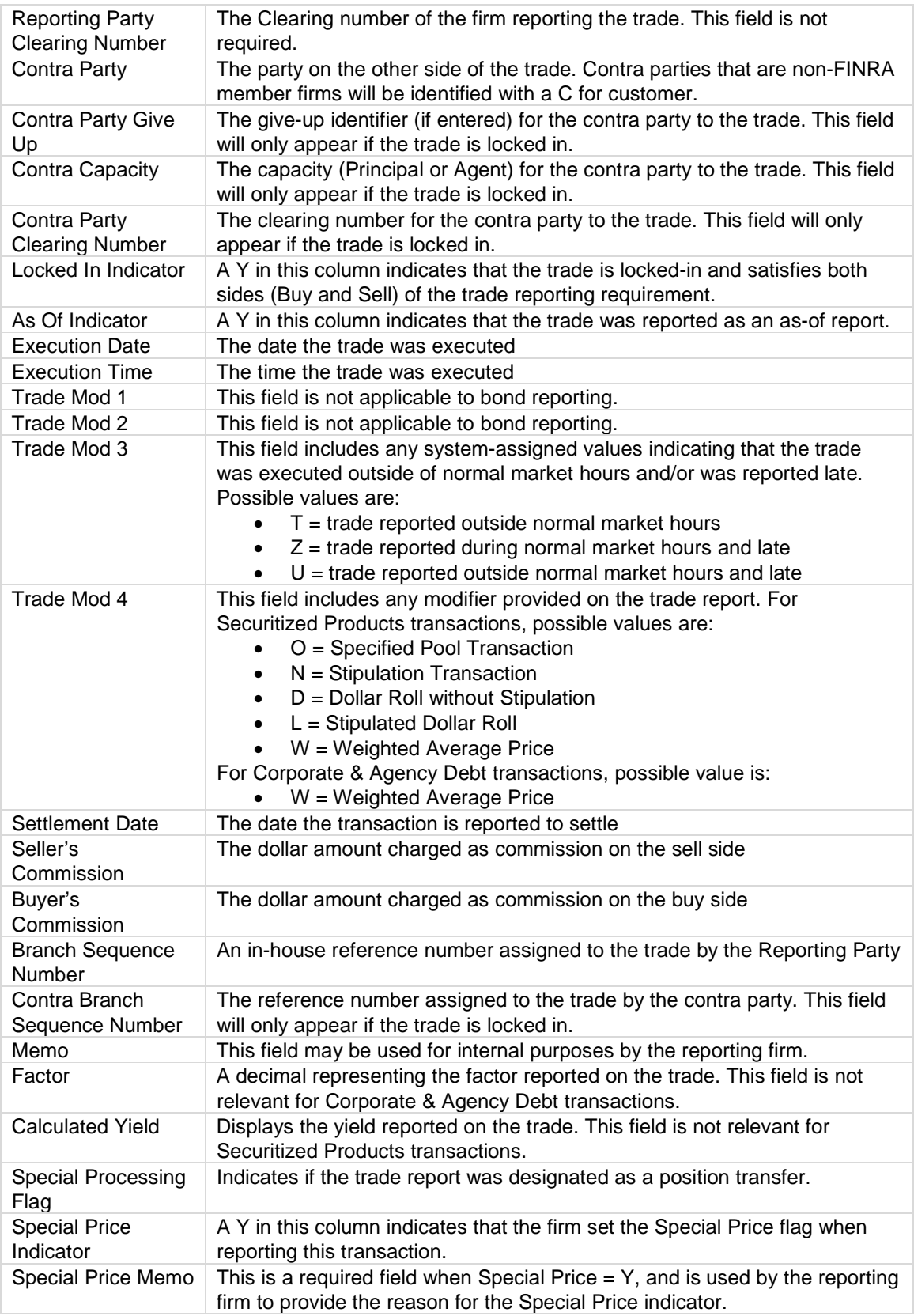

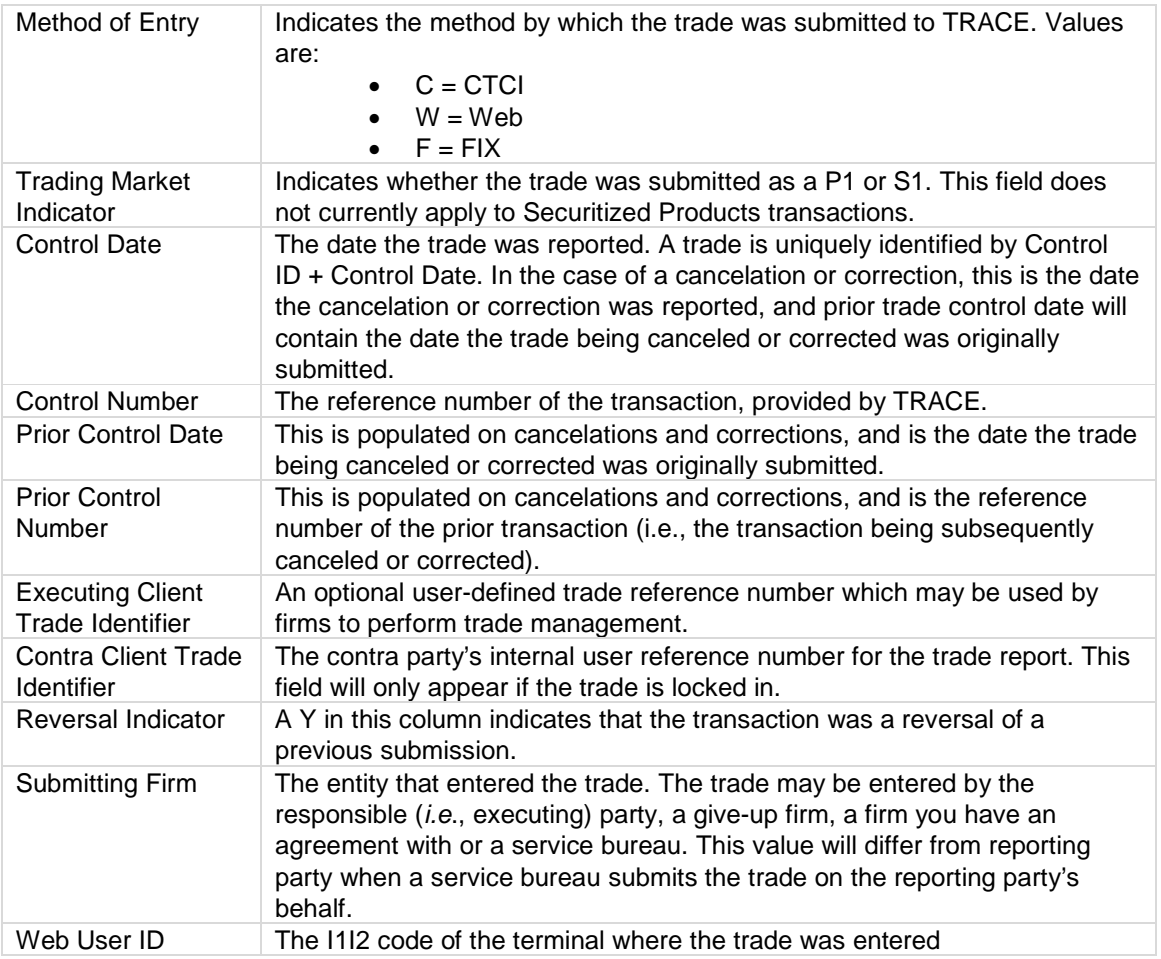

# **Rejects File**

The **Rejects** file contains all transaction reports for the date requested where the selected MPID was the submitting firm. The last row in the file will contain a count of the number of reject records included in the file. The following fields are provided in the file:

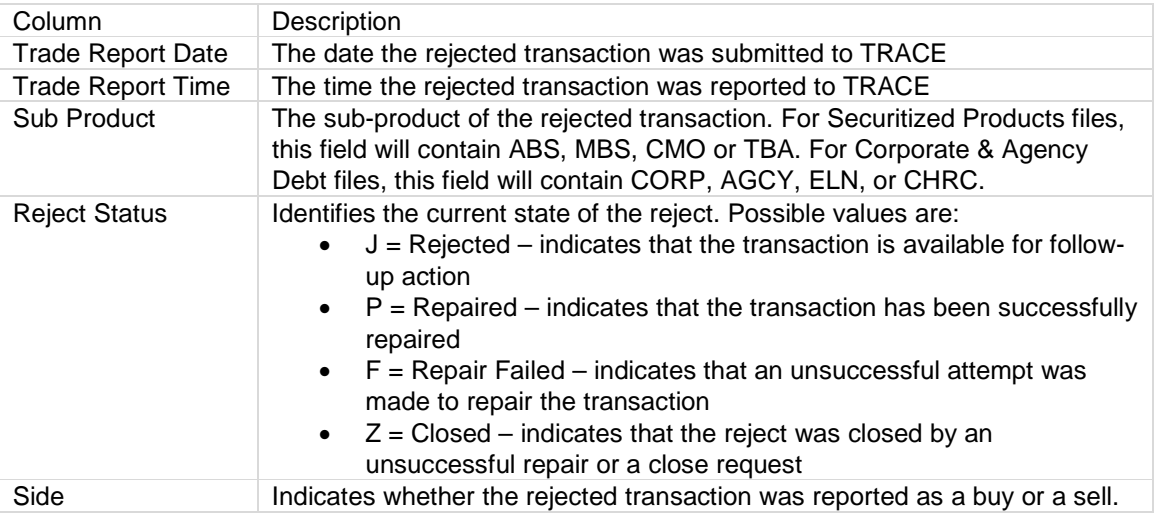

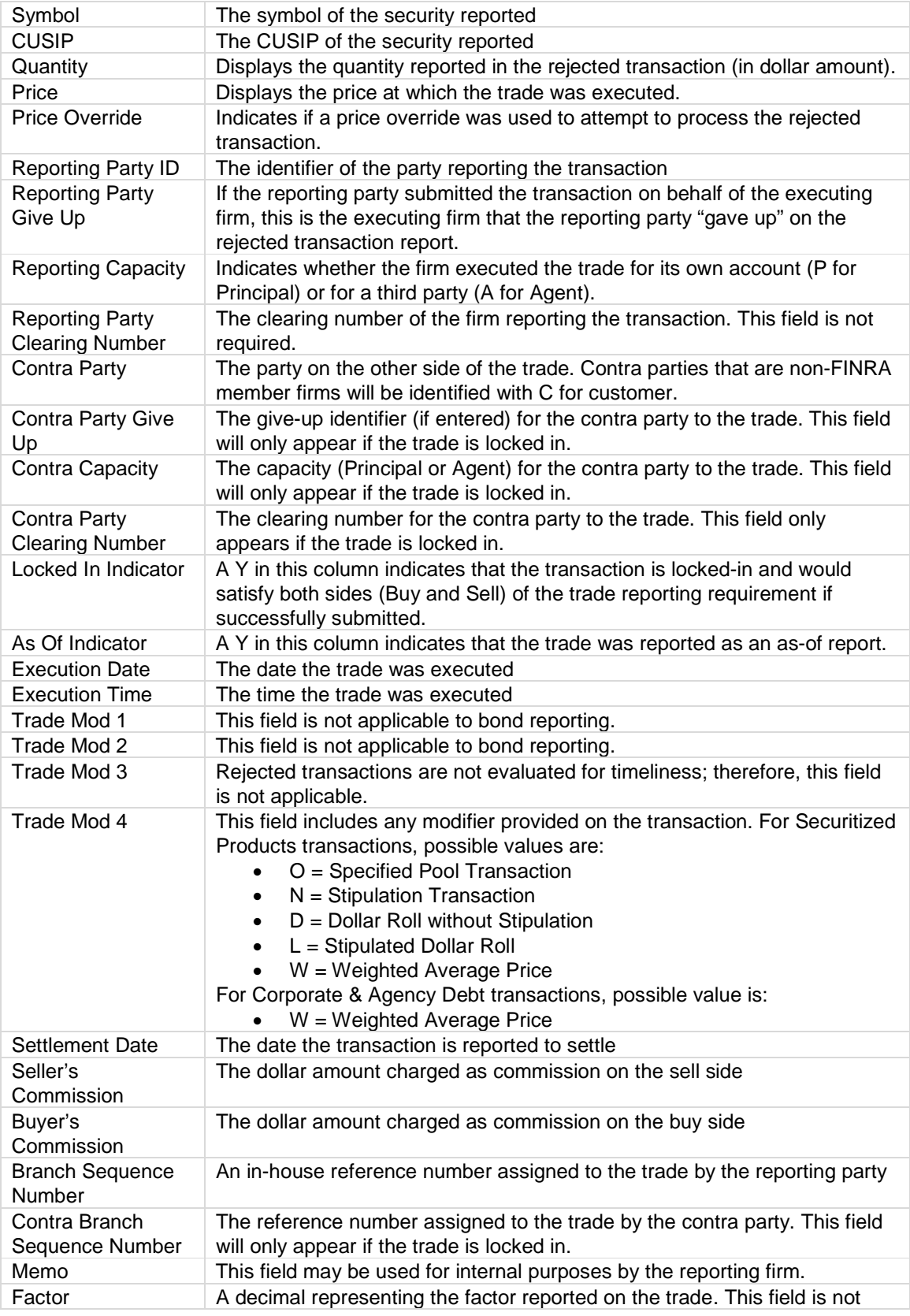

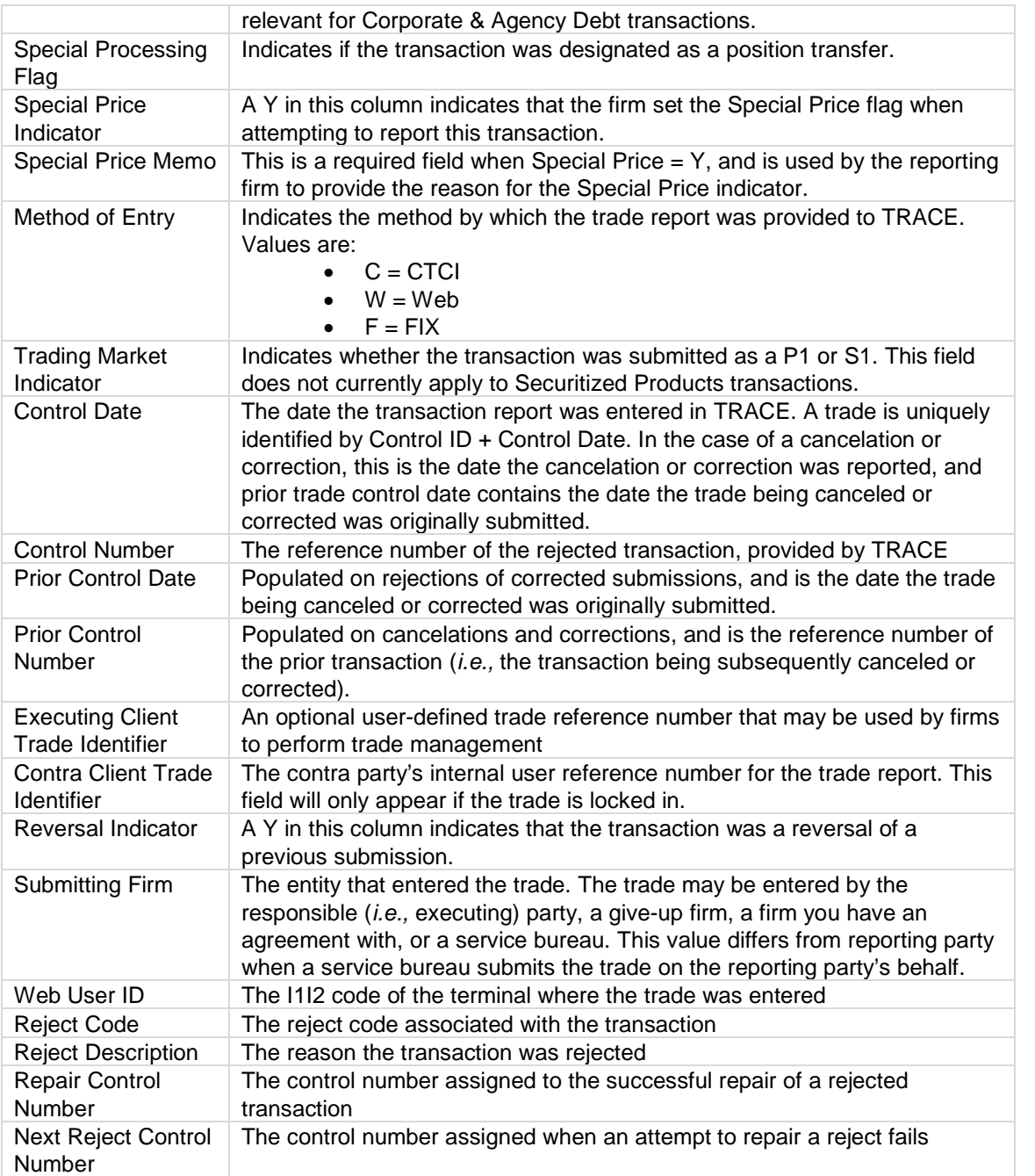

# **Fees**

# **TRACE Data Delivery Plus**

Firms that subscribe to TRACE Data Delivery Plus pay a monthly fee for each MPID enrolled in the optional service. Each MPID is placed in a billing tier annually, which is based on the average number of transactions per month that the MPID subscriber was a party to in the prior calendar year. The monthly charge is based on the firm's billing tier and the number of Plus reports the firm received during that month:

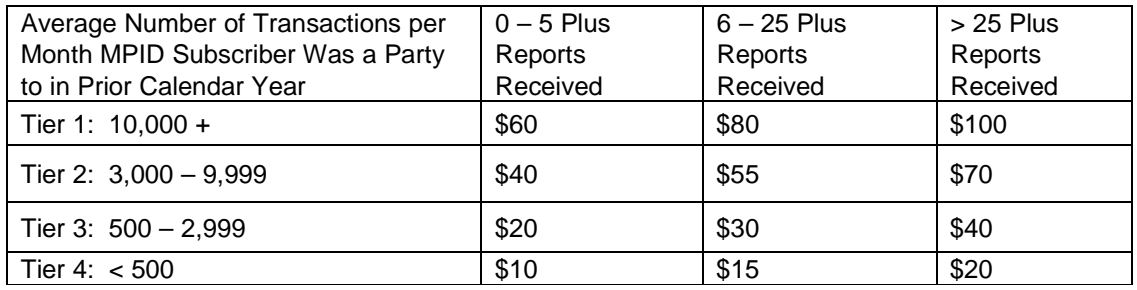

## **TRACE Data Delivery SFTP**

Firms that subscribe to TRACE Data Delivery SFTP pay a one-time set-up fee of \$250, and a \$200 monthly fee.

FINRA ADDS fees will be included in your firm's TRACE bill each month. For more information on the fees, see FINRA Rule 7730.

# **Troubleshooting**

## **Access Denied Message**

Files will have a status of Access Denied if the MPID is no longer associated with your user account. To determine what MPIDs are listed on your account, click the **My Account** link on the top right corner of the FINRA ADDS website. If you have questions about the MPIDs on your account, please contact your firm's Super Account Administrator for more information.

# **Unable to Connect via SFTP**

If your firm's Gateway IP address changes, this will impact your ability to connect to FINRA via SFTP. If you are unable to connect via SFTP, send an email to datadelivery@finra.org for assistance.

# **Contact FINRA**

If you have questions about how to use the FINRA ADDS site or about the data provided, contact the FINRA Gateway Call Center at (800) 321-6273 or send an email to datadelivery@finra.org.